# Cisco IP Phone 8800 Series Cisco IP Phone 8800 Series Cuick Start Guide

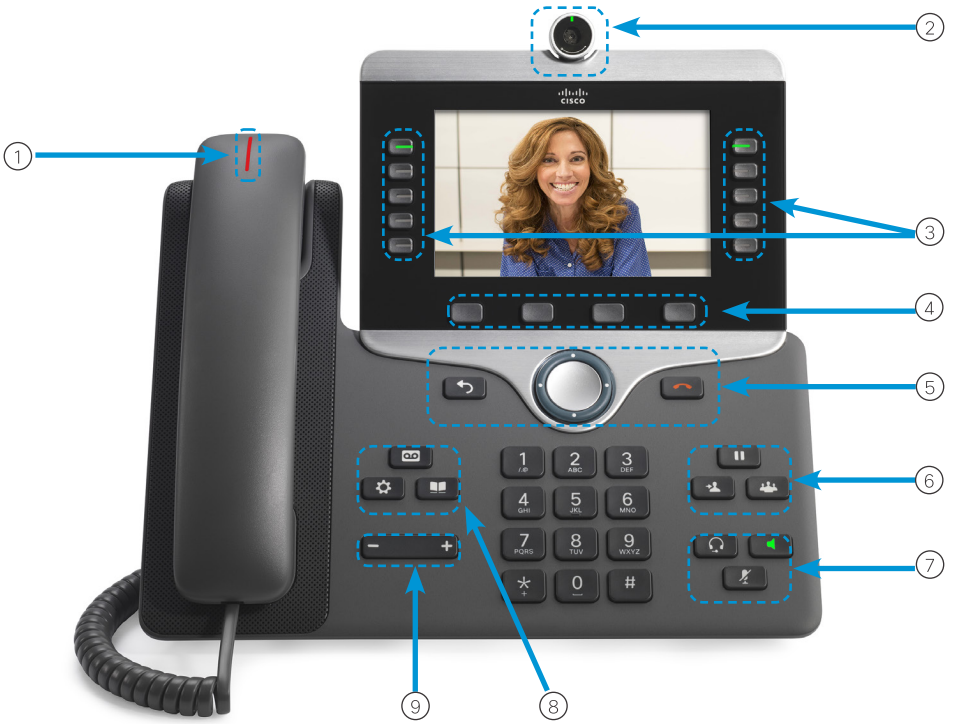

### Your Phone

- 1 Incoming call or voicemail indicator
- 2 Camera (Cisco IP Phone 8845 and 8865)
- 3 Feature and session buttons
- 4 Softkeys
- 5 Back, Navigation cluster, and Release
- <sup>6</sup> Hold, Transfer, and Conference
- <sup>7</sup> Headset, Speakerphone, and Mute
- <sup>8</sup> Voicemail, Applications, and Directory

9 Volume

### Feature and Session Buttons

Use feature buttons (left side) to view calls on a line or access features such as Speed Dial. Use session buttons (right side) to perform tasks such as resuming a held call. If you use a locale that reads right to left, the feature and session button locations are swapped.

Buttons illuminate to indicate status:

- Green, steady: Active call
- Green, flashing: Held call
- Amber, steady: Private line in use
- Amber, flashing: Incoming call
- Red, steady: Remote line in use
- Red, flashing: Remote line on hold

# Make a Call

Enter a number and pick up the handset.

# Answer a Call

Press the flashing amber line button.

# Put a Call on Hold

- 1. Press Hold **II**
- 2. To resume a held call, press Hold again.

#### View Your Recent Calls

- 1. Press Applications  $\bullet$
- 2. Select Recents.
- 3. Select a line to view.

### Transfer a Call to Another Person

- 1. From a call that is not on hold, press Transfer  $\overline{1}$
- 2. Enter the other person's phone number.
- 3. Press Transfer again.

### Add Another Person to a Call

1. From a connected call that is not on hold, press

#### Conference ...

- 2. Press Active calls to select a held call.
- 3. Press Conference again.

#### albaha **CISCO**

# Cisco IP Phone 8800 Series Cisco IP Phone 8800 Series Cuick Start Guide

#### Make a Call with a Headset

- 1. Plug in a headset.
- 2. Enter a number using the keypad.
- 3. Press Headset

# Make a Call with the Speakerphone

- 1. Enter a number using the keypad.
- 2. Press Speakerphone

#### Mute Your Audio

- 1. Press Mute
- 2. Press Mute again to turn mute off.

# Stop Your Video

(Cisco IP Phone 8845 and 8865 only.)

- 1. Turn the camera shutter counterclockwise to stop your video.
- 2. Turn the camera shutter clockwise to start your video.

# Listen to Your Voice Messages

Press Messages **and July 19** and follow the voice prompts. To check messages for a specific line, press the line button first.

# Adjust the Volume in a Call

Press Volume **department of the United States** left or right to adjust the handset, headset, or speakerphone volume when the phone is in use.

# Adjust the Ringtone Volume

Press Volume  $\Box$  and  $\Box$  left or right to adjust the ringer volume when the phone is not in use.

# Change the Ringtone

- 1. Press Applications  $\bullet$
- 2. Select Settings > Ringtone.
- 3. Select a line.
- 4. Scroll through the list of ringtones and press Play to hear a sample.
- 5. Press Set and Apply to save a selection.

# Adjust the Screen Brightness

- 1. Press Applications
- 2. Select Settings > Brightness.
- 3. Press the Navigation cluster left to decrease, or right to increase, the brightness.
- 4. Press Save.

### Pair a Mobile Device

(Cisco IP Phone 8851, 8861, and 8865 only.)

- 1. Put your mobile device in discoverable mode.
- 2. On your IP Phone, press Applications
- 3. Select Bluetooth > Add Bluetooth.
- 4. Select your mobile device from the available devices list to pair.
- 5. Verify the passkey on your mobile device and your IP Phone.
- 6. When you are prompted to save mobile contacts, choose to make your mobile device contacts and call history available on your IP Phone.

# Forward All Calls

- 1. Select a line and press Forward all.
- 2. Dial the number that you want to forward to, or press Voicemail.
- 3. To receive calls again, press Forward off.

### Change the Font Size

- 1. Press Applications  $\bullet$
- 2. Select Settings > Font Size.
- 3. Select a font size.
- 4. Press Save.